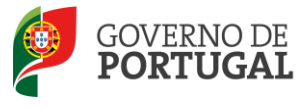

MINISTÉRIO DA EDUCAÇÃO E CIÊNCIA

Direção-Geral da Administração Escolar

## **MANUAL DE INSTRUÇÕES Candidatura Eletrónica**

## **Mobilidade Interna**

**Tipo de candidato – QA/QE e QZP** 

**NOS TERMOS DO AVISO n.º 2505-B/2015, DE 06 DE MARÇO**

**28 de Julho de 2015 V.01**

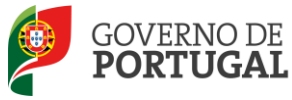

### Índice

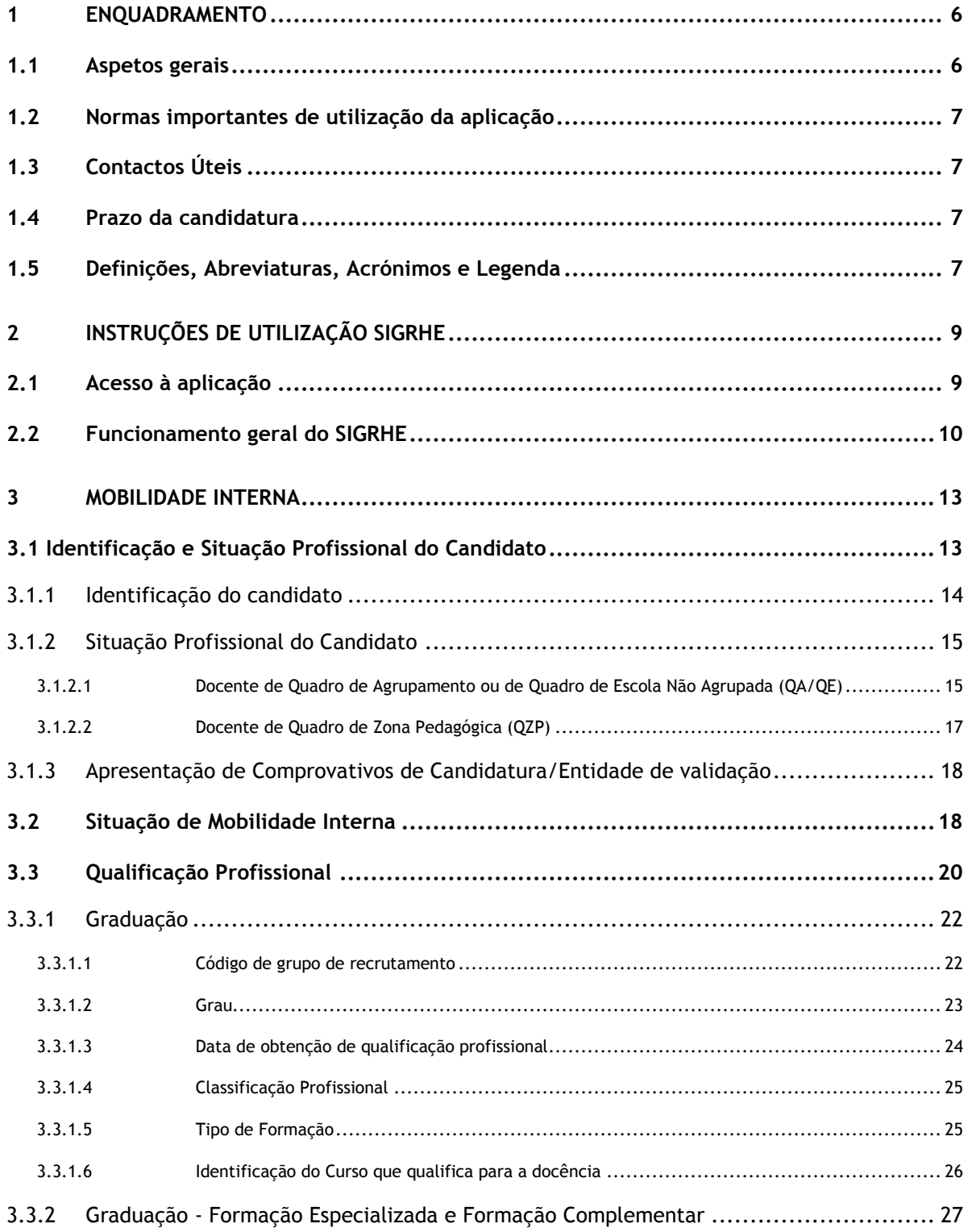

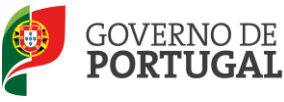

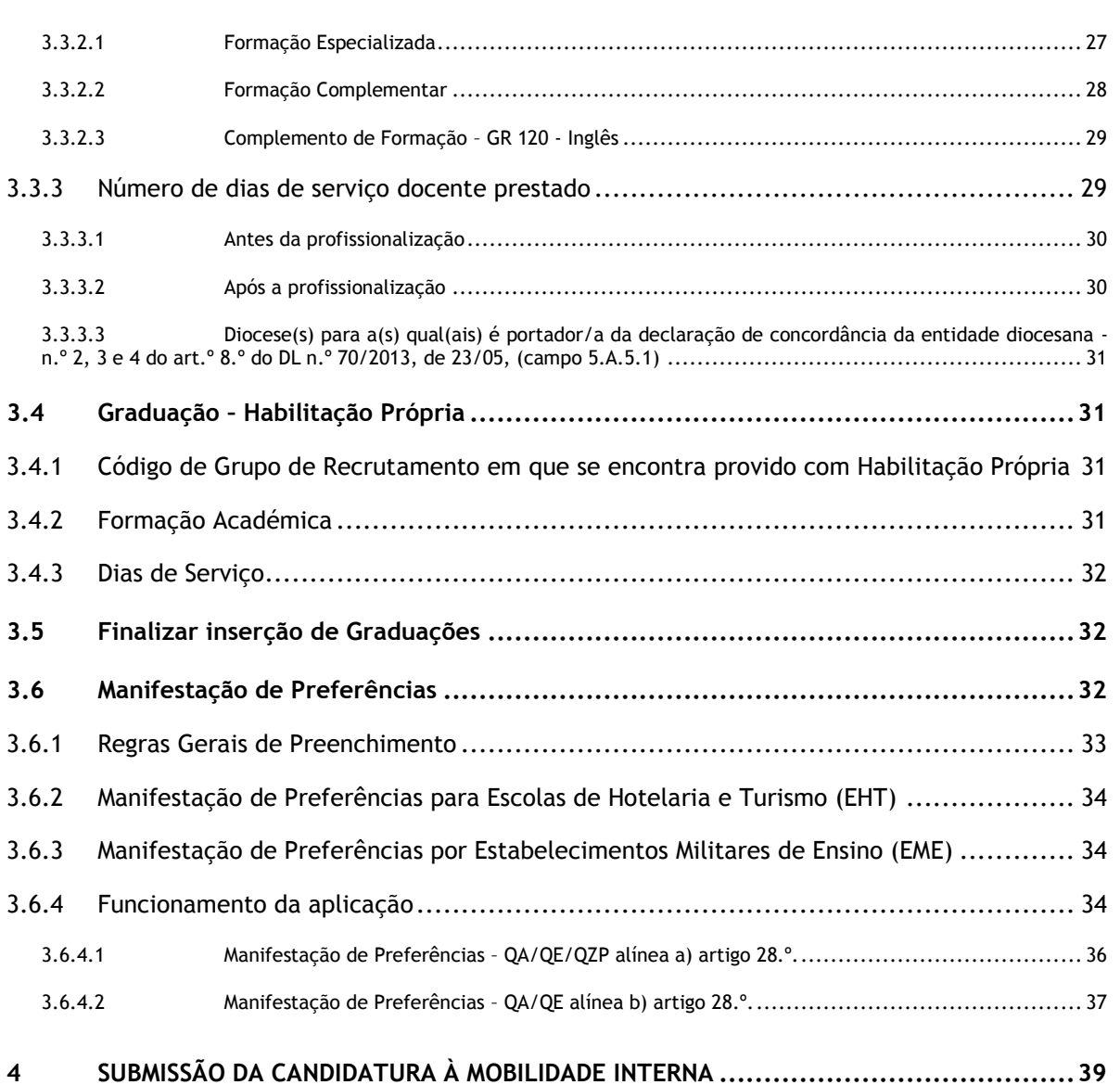

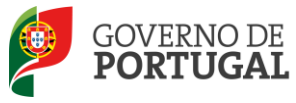

#### ÍNDICE DE IMAGENS

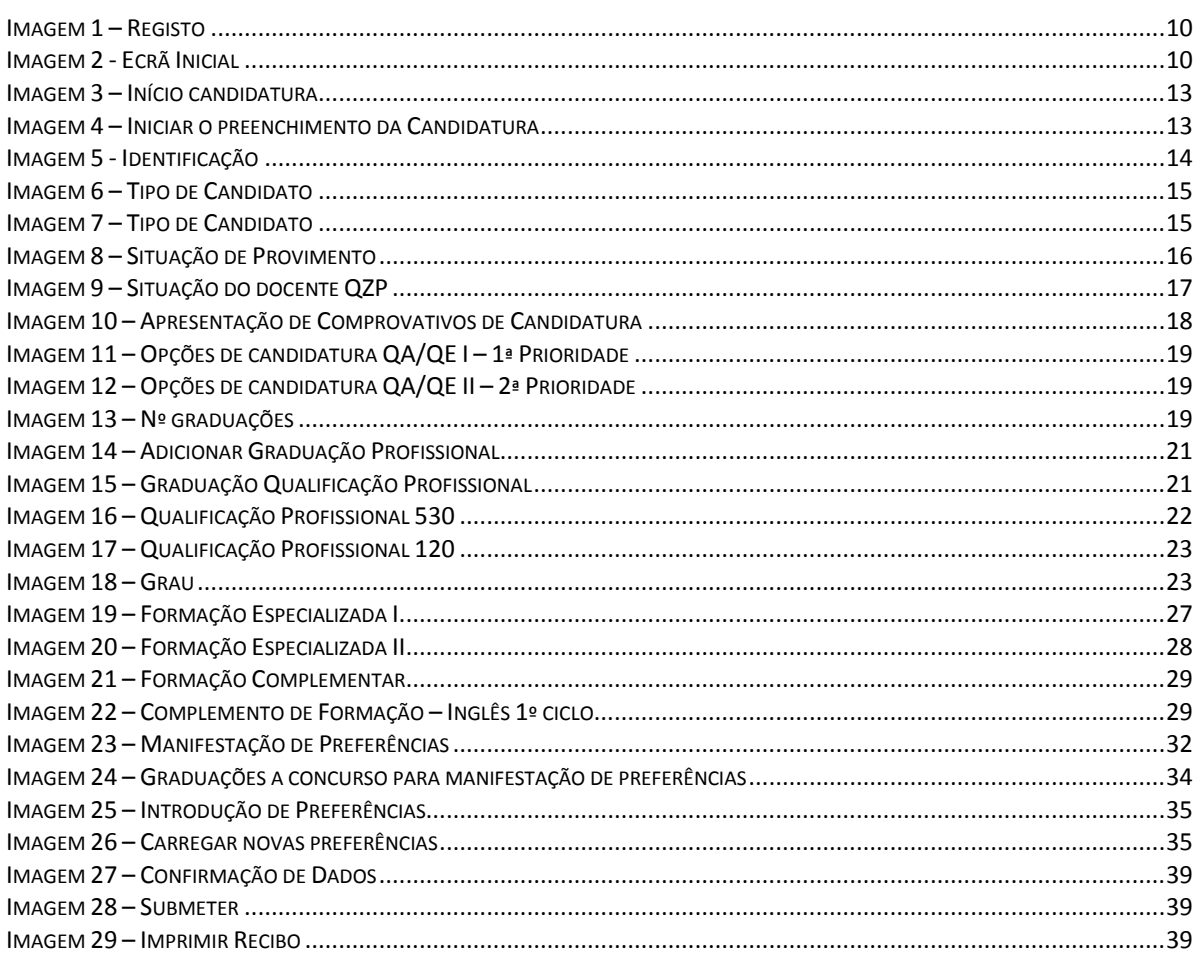

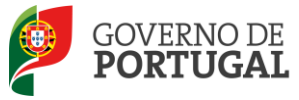

MINISTÉRIO DA EDUCAÇÃO<br>E CIÊNCIA

Direção-Geral da Administração Escolar

# **1. Enquadramento**

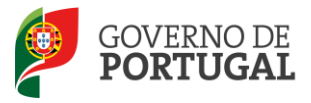

### <span id="page-5-0"></span>**1 Enquadramento**

#### <span id="page-5-1"></span>**1.1 Aspetos gerais**

O presente documento consolida a informação necessária à utilização da aplicação informática "MOBILIDADE INTERNA/CANDIDATURA" disponibilizada aos docentes de carreira pela Direção-Geral da Administração Escolar (DGAE).

Este manual visa apoiar o preenchimento da candidatura à Mobilidade Interna, de acordo com o disposto no Decreto-Lei n.º 132/2012, de 27 de junho, na redação conferida pelo Decreto-Lei n.º 83- A/2014, de 23 de maio, retificado pela Declaração de Retificação n.º 36/2014, de 22 de julho, esclarecendo sobre todos os procedimentos do referido concurso nomeadamente sobre aqueles em que é requerida a participação e intervenção do docente, bem como sobre outros inerentes ao concurso.

A Mobilidade Interna destina-se a:

- Docentes de carreira a quem não seja possível atribuir pelo menos 6 horas de componente letiva (1.ª prioridade) – alínea a), do n.º 1, do art.º 28.º, do Decreto-Lei n.º 132/2012, de 27 de junho na redação conferida pelo Decreto-Lei n.º 83-A/2014, de 23 de maio, retificado pela Declaração de Retificação n.º 36/2014, de 22 de julho;
- Docentes de carreira do quadro de zona pedagógica;
- **Docentes que se encontrem em situação de requalificação;**
- Docentes de carreira dos quadros dos agrupamentos de escolas ou escolas não agrupadas do Continente e das Regiões Autónomas da Madeira e dos Açores, que pretendam exercer transitoriamente funções docentes noutro agrupamento de escolas ou escola não agrupada do continente (2.ª prioridade) - alínea b), do n.º 1, do art.º 28.º, do Decreto-Lei n.º 132/2012, de 27 de junho, na redação conferida pelo Decreto-Lei n.º 83-A/2014, de 23 de maio, retificado pela Declaração de Retificação n.º 36/2014, de 22 de julho.

A Direção-Geral da Administração Escolar (DGAE) disponibiliza uma aplicação informática para efeitos de oposição ao referido concurso, onde todos os interessados deverão formalizar a sua candidatura.

Os docentes que manifestem a intenção de se candidatar à Mobilidade Interna, indicando os elementos necessários à graduação e ordenação no grupo de recrutamento ao(s) qual(is) são opositor(es) e manifestar preferências, nos termos do artigo 9.º do Decreto-Lei n.º 132/2012, de 27 de junho, na redação conferida pelo Decreto-Lei n.º 83-A/2014, de 23 de maio, retificado pela Declaração de Retificação n.º 36/2014, de 22 de julho.

O limite mínimo de preferências estipulado no n.º 2 do artigo 9.º do Decreto-Lei n.º 132/2012, de 27 de junho, na redação conferida pelo Decreto-Lei n.º 83-A/2014, de 23 de maio, retificado pela Declaração de Retificação n.º 36/2014, de 22 de julho não tem de ser observado.

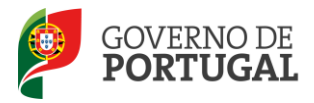

#### <span id="page-6-0"></span>**1.2 Normas importantes de utilização da aplicação**

Para que a candidatura seja realizada com sucesso, deve prestar especial atenção aos seguintes pontos:

- a) A candidatura ao concurso é obrigatoriamente apresentada através de formulário eletrónico;
- b) O docente é o único responsável pelos dados introduzidos na candidatura;
- c) O docente deve proceder a uma leitura cuidada e completa dos documentos que suportam o concurso, nomeadamente:
- d) Decreto-Lei n.º 132/2012, de 27 de junho, na redação conferida pelo Decreto-Lei n.º 83- A/2014, de 23 de maio, retificado pela Declaração de Retificação n.º 36/2014, de 22 de julho;
- e) Aviso de Abertura do concurso Aviso n.º 2505-B/2015, de 06/03;
- f) Outros documentos de apoio que se encontram disponíveis na página da DGAE [www.dgae.mec.pt,](http://www.dgae.mec.pt/) nomeadamente este Manual de Instruções.

#### <span id="page-6-1"></span>**1.3 Contactos Úteis**

**Centro de Atendimento Telefónico – CAT** - 213 943 480, disponível das 09:30h às 17:30h (dias úteis).

#### **Centro de atendimento presencial na Direção-Geral da Administração Escolar** – Loja DGAE

Av. 24 de Julho n.º 142, 1.º andar, Lisboa, também disponível das 09:30h às 17:30h (dias úteis).

#### <span id="page-6-2"></span>**1.4 Prazo da candidatura**

O prazo para apresentação da candidatura decorre do dia 28 de julho de 2015, às 18:00 horas (Portugal continental) do dia 3 de agosto de 2015, correspondente a 5 (cinco) dias úteis.

#### <span id="page-6-3"></span>**1.5 Definições, Abreviaturas, Acrónimos e Legenda**

- **CAT** Centro do Atendimento Telefónico
- **DGAE -** Direção-Geral da Administração Escolar
- **AE/ENA** Agrupamento de Escolas ou Escola não agrupada

**Os ecrãs disponibilizados neste manual são meramente ilustrativos da aplicação, podendo conter ligeiras diferenças face aos ecrãs finais a disponibilizar.**

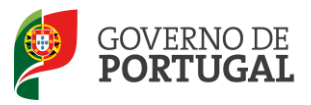

MINISTÉRIO DA EDUCAÇÃO E CIÊNCIA

Direção-Geral da Administração Escolar

# **2. Instruções de Utilização**

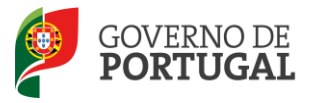

## <span id="page-8-0"></span>**2 Instruções de utilização SIGRHE**

<span id="page-8-1"></span>**2.1 Acesso à aplicação**

A aplicação encontra-se disponível no Portal da DGAE ou diretamente através do endereço: [https://sigrhe.dgae.mec.pt/.](https://sigrhe.dgae.mec.pt/)

**Nota**: A aplicação encontra-se otimizada para *Google Chrome 11 e Mozilla Firefox 3*, sendo compatível também com *Apple Safari 5, Opera 11 e Microsoft Internet Explorer 8*, pelo que é aconselhada a atualização do *software* de acesso à internet para as referidas versões, para uma melhor utilização da aplicação.

**Para aceder à aplicação, deverá utilizar os dados de acesso (número de utilizador e palavra-chave) com que habitualmente se autentica nas aplicações da DGAE.**

**A aplicação de** *Registo* **destina-se apenas aos interessados que ainda não possuem** número de utilizador e palavra-chave e visa, para além da atribuição destes códigos aos docentes, proceder à recolha de dados pessoais, tais como identificação pessoal, residência e contactos. Deve prestar especial atenção ao preenchimento dos campos "Documento de Identificação" (1.2) e "Número do Documento" (1.3), uma vez que, por questões de segurança, não podem ser alterados posteriormente no formulário da candidatura.

Tem de indicar uma palavra-chave que lhe permitirá o acesso às diferentes etapas do processo.

Depois de cuidadosamente preenchidos todos os elementos, deve carregar no botão *Submeter*.

Deve guardar o número de utilizador e a palavra-chave em lugar seguro e não o deve partilhar com ninguém.

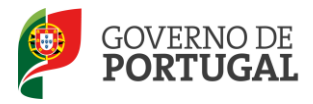

MINISTÉRIO DA EDUCAÇÃO E CIÊNCIA

Direção-Geral da Administração Escolar

#### **REGISTO**

Após ter criado o seu utilizador e ter recebido o nº de utilizador, a sua conta estará ativada imediatamente a seguir ao registo .No entanto, a ativação para outras aplicações externas ao SIGRHE poderá levar até 24 horas. Se já possui um número de utilizador com o qual já acedeu às aplicações do SIGRHE, não deve criar novo utilizador.

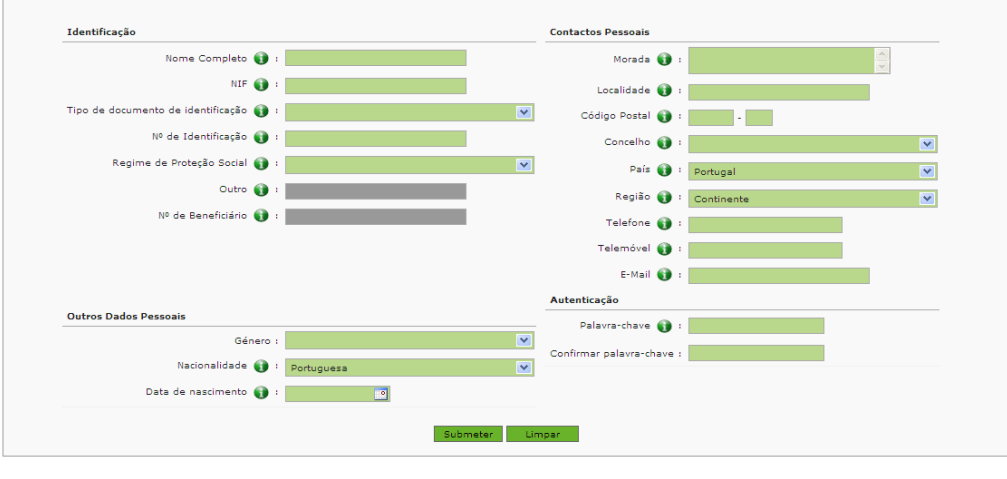

#### **Imagem 1 – Registo**

#### <span id="page-9-1"></span><span id="page-9-0"></span>**2.2 Funcionamento geral do SIGRHE**

As instruções gerais do funcionamento do SIGRHE encontram-se no Manual de Utilização Geral do SIGRHE, disponível na área "DOCUMENTAÇÃO", do lado direito do ecrã de entrada do SIGRHE (após autenticação).

<span id="page-9-2"></span>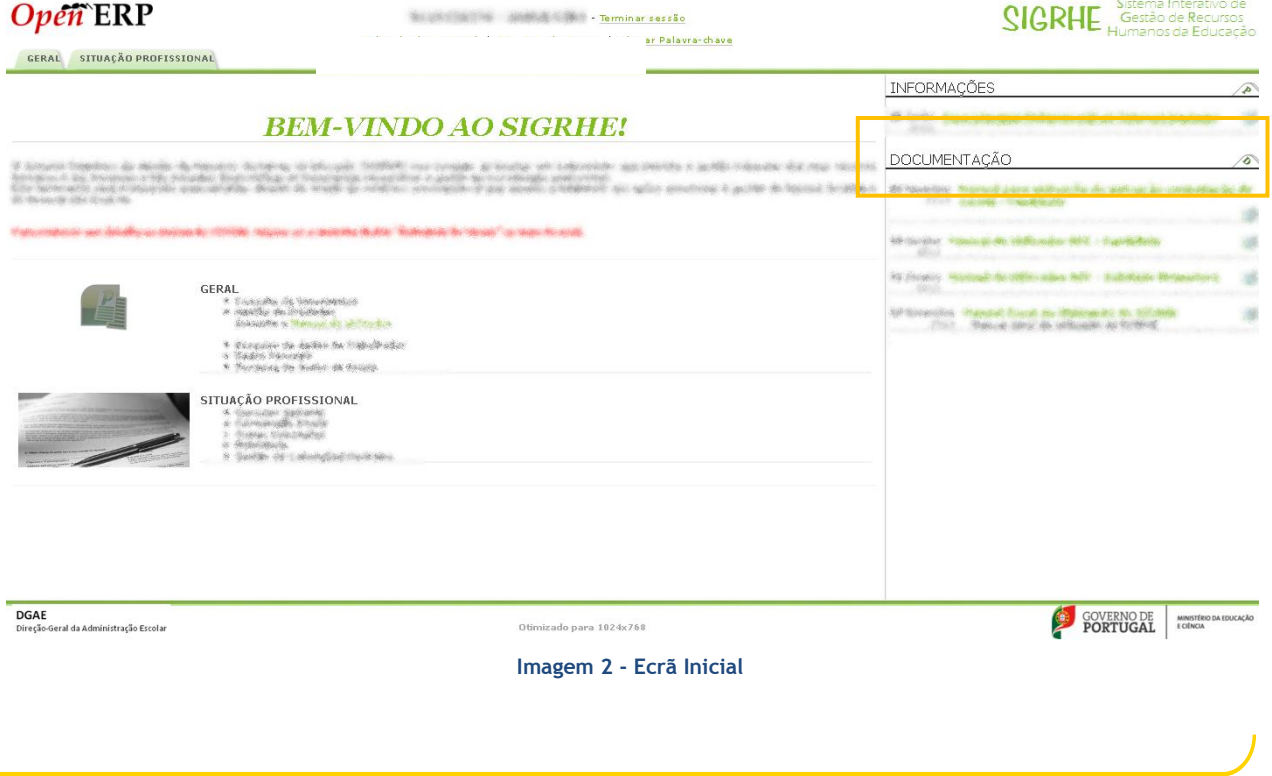

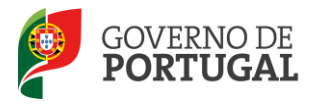

É de salientar que pode efetuar a candidatura em vários períodos temporais, desde que dentro do prazo, não sendo obrigatório efetuar toda a candidatura de uma só vez.

**Para aceder de novo, deverá selecionar a candidatura previamente iniciada**. Para que a mesma fique imediatamente disponível para edição, **deverá carregar sobre o ícone** .

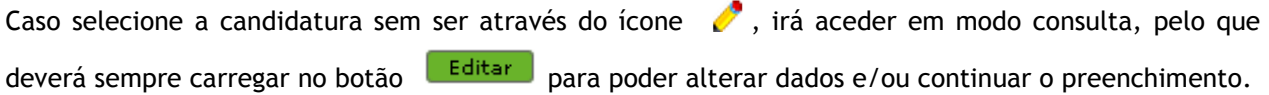

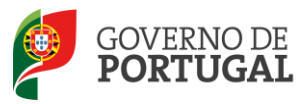

MINISTÉRIO DA EDUCAÇÃO<br>E CIÊNCIA

Direção-Geral da Administração Escolar

## **3. Mobilidade Interna**

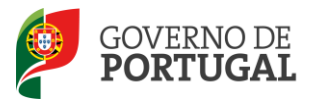

### <span id="page-12-0"></span>**3 Mobilidade Interna**

A candidatura eletrónica encontra-se estruturada em 3 etapas:

- Candidatura
- Graduações Profissionais
- Manifestação de Preferências

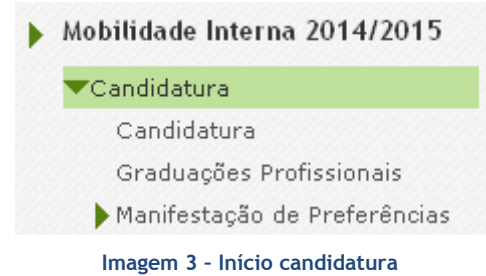

<span id="page-12-2"></span>**Alertam-se os candidatos que só após preenchimento e finalização de cada uma destas partes poderão submeter na íntegra a sua candidatura, tornando-se assim opositores ao concurso.**

#### <span id="page-12-1"></span>**3.1 Identificação e Situação Profissional do Candidato**

Para dar início ao preenchimento da candidatura, selecione **Novo** Mobilidade Interna 2015/2016 - Candidatura Eletrónica Mobilidade Interna 2015/2016 - Candidatura Eletrónica Novo  $\mathbf{0} = 0$ NÚMERO DE UTILIZADOR  $\doteqdot$  1.1 NOME  $\doteqdot$  1.3 NÚMERO DO DOCUMENTO  $\doteqdot$ 1.4 NIF  $\div$  1.9 LOCALIDADE  $\div$ 1.11 PAÍS  $\div$ 1.12 REGIÃO  $\triangleq$ FASE DE PREENCHIMENTO +

**Imagem 4 – Iniciar o preenchimento da Candidatura**

<span id="page-12-3"></span>Ao longo da candidatura, e de forma a prosseguir para as diferentes etapas, deverá ir confirmando, campo a campo, os dados inseridos recorrendo ao botão  $\Box$  Confirmar/Gravar Dados . Caso detete algum problema no preenchimento de um campo/etapa e pretenda alterar valores anteriormente introduzidos e já confirmados, deverá utilizar o botão Modificar Anterior

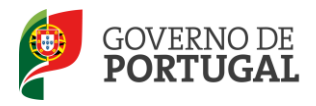

#### **3.1.1 Identificação do candidato**

<span id="page-13-0"></span>Esta página apresenta os dados relativos à identificação que o candidato inseriu na altura do preenchimento da respetiva *Inscrição Obrigatória/Registo*.

O candidato deve sempre verificar, cuidadosamente, se todos os dados nesta secção correspondem à sua situação atual.

Os campos 1.2 'Doc. de Identificação' e 1.3 'Núm. do Documento' não são passíveis de alteração, nesta etapa. Caso detete alguma incorreção, deve contactar a DGAE, enviando, para o Fax n.º 213943492 ou através do endereço de e-mail [dgp@dgae.mec.pt,](mailto:dgp@dgae.mec.pt) um requerimento e cópia do seu documento de identificação, solicitando a correção dos referidos campos, não esquecendo a indicação do respetivo número de utilizador.

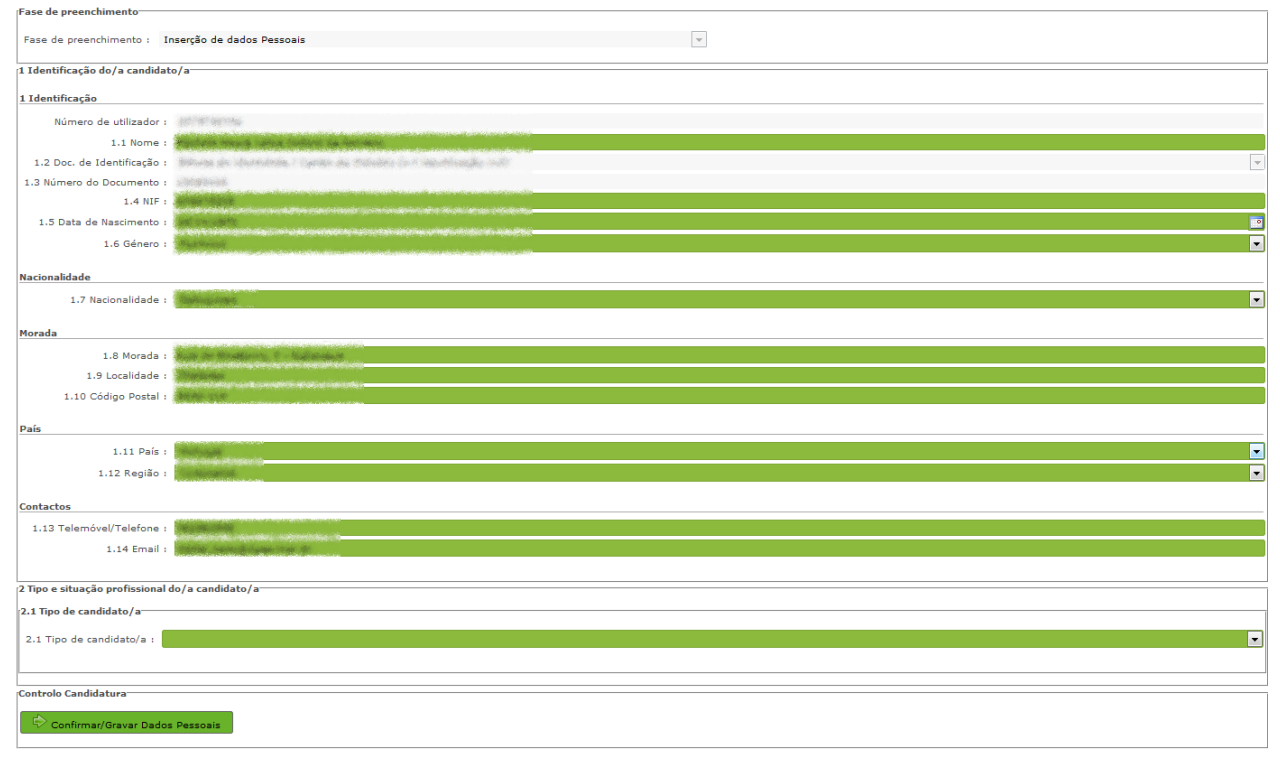

#### **Imagem 5 - Identificação**

<span id="page-13-1"></span>Quanto aos restantes campos, se houver alguma correção a efetuar, deve ser feita pelo candidato, garantindo, antes de submeter, que os novos dados estão corretos.

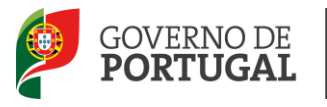

#### **3.1.2 Situação Profissional do Candidato**

<span id="page-14-0"></span>A candidatura irá iniciar-se com o preenchimento obrigatório do campo 2.1, **Tipo de Candidato.**

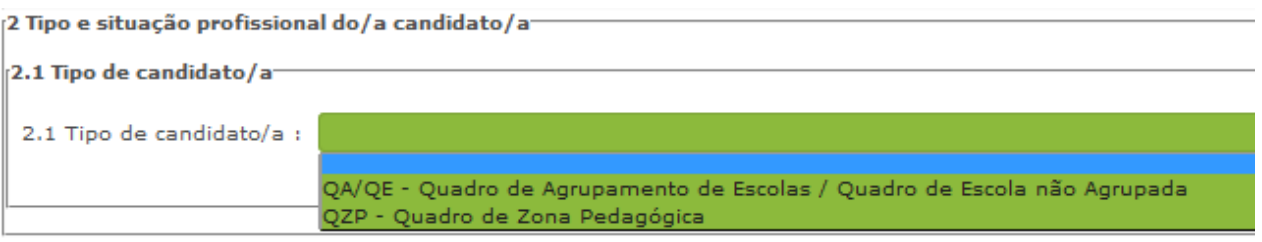

**Imagem 6 – Tipo de Candidato**

<span id="page-14-2"></span>No campo 2.1 deve identificar a situação jurídica e funcional que possui à data do concurso de mobilidade interna (QA/QE ou QZP).

Em seguida deverá indicar qual a situação relativa ao lugar de provimento: Continente, RAA ou RAM.

No caso de preencher o campo "Tipo de Candidato" com o valor QZP, apenas poderá escolher a opção *Continente*.

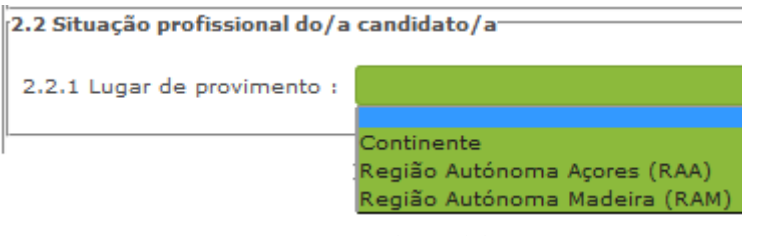

**Imagem 7 – Tipo de Candidato**

#### <span id="page-14-3"></span><span id="page-14-1"></span>*3.1.2.1 Docente de Quadro de Agrupamento ou de Quadro de Escola Não Agrupada (QA/QE)*

No caso de ter indicado que é um docente de carreira de Quadro de Agrupamento de Escolas ou Escolas não Agrupadas (QA/QE), irão ser disponibilizados campos para caracterização da situação de provimento.

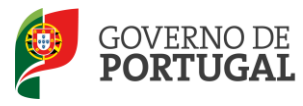

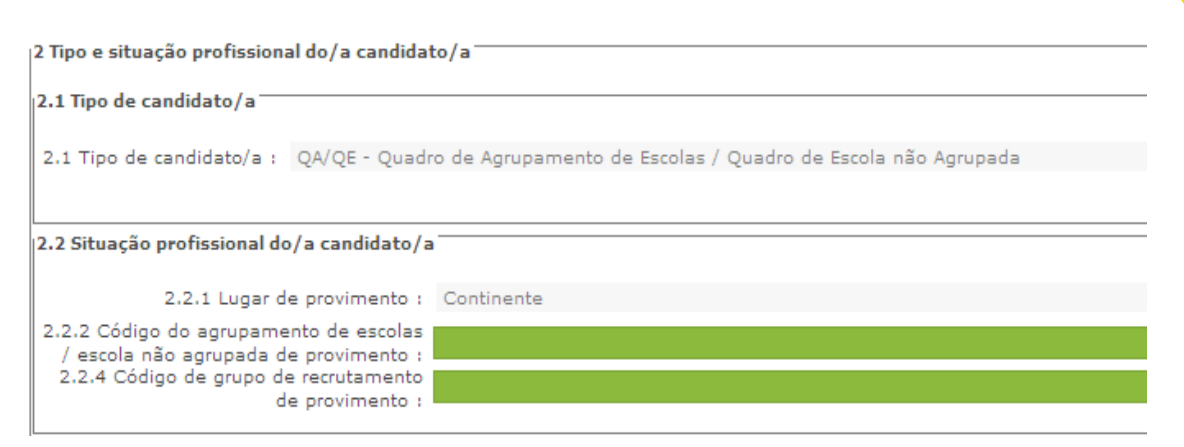

**Imagem 8 – Situação de Provimento** 

#### <span id="page-15-0"></span>*Código do Agrupamento de Escolas / Escola não agrupada de provimento (campo 2.2.2)*

Neste campo, deve indicar o código da escola de provimento.

Para efeitos de preenchimento deste campo deve ser considerado o código da escola onde o docente está provido a 01 de setembro de 2015.

No caso de o campo 2.2.1 ser preenchido com *Regiões Autónomas* (RAA ou RAM) o campo *2.2.2* estará oculto.

#### *Código de Grupo de Recrutamento de provimento (Campo 2.2.4)*

Neste campo, deve indicar o código do grupo de recrutamento em que se encontra provido.

Para efeitos de preenchimento deste campo deve ser considerado o grupo de recrutamento onde o docente está provido a 01 de Setembro de 2015.

Em seguida deverá preencher os campos 2.2.5 e 2.2.6.

#### *Tipo de Habilitação (Campo 2.2.5)*

Neste campo, deve selecionar o tipo de habilitação de que é detentor: "*Qualificação Profissional*" ou "*Habilitação Própria*".

**Atenção: A maioria dos docentes de carreira são profissionalizados pelo que se devem identificar como possuindo "Qualificação Profissional".** 

**Apenas os docentes não profissionalizados devem escolher a opção "Habilitação Própria".**

#### *Componente Letiva nos termos dos art.os 77.º e 79.º do ECD (campo 2.2.6)*

Neste campo, deve indicar qual a sua componente letiva, selecionando uma das seguintes opções: *14,* 

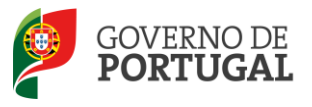

#### *16, 18, 20 ou 22* horas semanais.

Apenas os docentes opositores aos grupos de recrutamento 100 e 110 podem selecionar 25 horas.

<span id="page-16-0"></span>Preenchido este campo o docente deve carregar em  $\mathbb{R}^{\mathbb{Q}}$  confirmar/Gravar Dados para prosseguir.

#### *3.1.2.2 Docente de Quadro de Zona Pedagógica (QZP)*

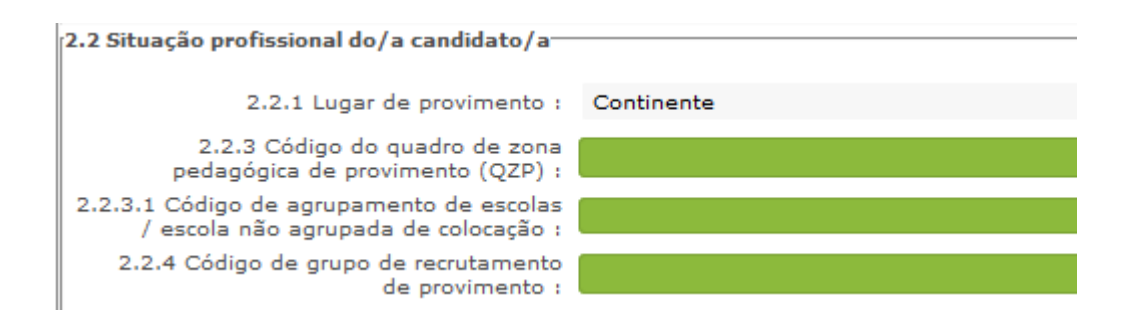

**Imagem 9 – Situação do docente QZP**

#### <span id="page-16-1"></span>*Código do Quadro de Zona Pedagógica de Provimento (QZP) (2.2.3)*

Neste campo, deve indicar o código do Quadro de Zona Pedagógica em que se encontra provido.

Para efeitos de preenchimento deste campo deve ser considerado o código do quadro de zona pedagógica onde o docente está provido a 01 de Setembro de 2015.

#### *Código do Agrupamento de Escolas/Escola não agrupada de colocação (Campo 2.2.3.1)*

Neste campo, deve indicar o código do agrupamento de escolas ou da escola não agrupada da última escola onde exerceu funções.

No sítio [www.dgae.mec.pt](http://www.dgae.mec.pt/) está disponível, para consulta, a lista de códigos de agrupamentos de escolas ou escolas não agrupadas do Ministério da Educação e Ciência.

#### *Código de Grupo de Recrutamento de provimento (campo 2.2.4)*

Neste campo, deve indicar o código do grupo de recrutamento em que se encontra provido.

#### *Tipo de Habilitação (campo 2.2.5)*

Neste campo, deve selecionar o tipo de habilitação de que é detentor: "*Qualificação Profissional*" ou "*Habilitação Própria*".

**Atenção: A maioria dos docentes de carreira são profissionalizados pelo que se devem identificar** 

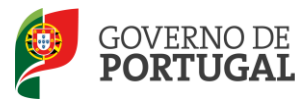

**como possuindo "Qualificação Profissional".** 

**Apenas os docentes não profissionalizados devem escolher a opção "Habilitação Própria".**

*Componente Letiva nos termos dos art.os 77.º e 79.º do ECD (campo 2.2.7)*

Neste campo, deve indicar qual a sua componente letiva, selecionando uma das seguintes opções: *14, 16, 18, 20 ou 22* horas semanais.

Apenas os candidatos opositores aos grupos de recrutamento 100 e 110 podem selecionar 25 horas.

#### <span id="page-17-0"></span>**3.1.3 Apresentação de Comprovativos de Candidatura/Entidade de validação**

Se é docente de carreira de QA/QE, os campos 3.1 e 3.2 surgirão preenchidos automaticamente com indicação do Agrupamento de Escola ou da Escola não Agrupada de provimento indicado(a) no campo 2.2.2

Se é docente de carreira de QZP, os campos 3.1 e 3.2 são de preenchimento automático, tendo por base o valor introduzido no campo 2.2.3.1.

Quando este campo é preenchido com o código de uma escola de EHT, o campo 3.2 é de preenchimento livre.

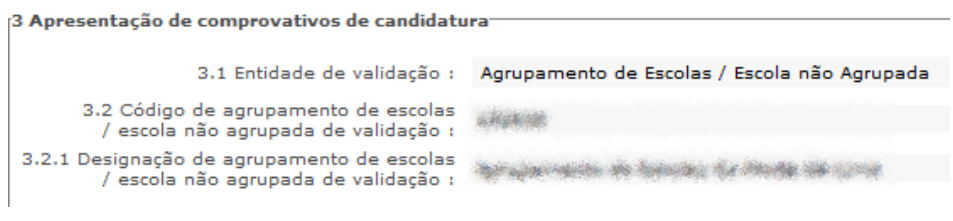

**Imagem 10 – Apresentação de Comprovativos de Candidatura**

<span id="page-17-2"></span>No caso de docentes na situação de requalificação, independentemente, do código indicado no campo 3.2 a entidade de validação será a Direção-Geral de Administração Escolar (DGAE).

Os docentes (QA/QE ou QZP) nesta situação enviam a documentação necessária para a validação da candidatura, por via eletrónica, para o endereço [processos@dgae.mec.pt,](mailto:processos@dgae.mec.pt) dentro do prazo da candidatura, ou seja, de 28 de julho a 3 de agosto.

#### <span id="page-17-1"></span>**3.2 Situação de Mobilidade Interna**

**Docentes de Quadro de Agrupamento ou de Quadro de Escola (QA/QE)**

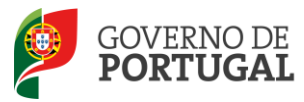

Os docentes QA/QE poderão, em função da situação em que se encontram, concorrer na primeira ou na segunda prioridade.

Alerta-se para o facto da possibilidade da candidatura à primeira prioridade estar dependente do facto de não ter sido possível atribuir, pelo menos 6 horas de componente letiva ao docente de carreira.

Essa informação foi dada pela escola na fase de Indicação da Componente Letiva (ICL).

Aos docentes indicados na aplicação ICL, pelas escolas, surgirá pré-preenchido no campo 4.1.1 o valor "SIM".

Os docentes não indicados poderão optar pela opção "SIM"/"Não", ficando a sua admissão a concurso dependente do fator atrás descrito (impossibilidade de atribuição de pelo menos 6 horas de componente letiva ao docente, na escola de provimento).

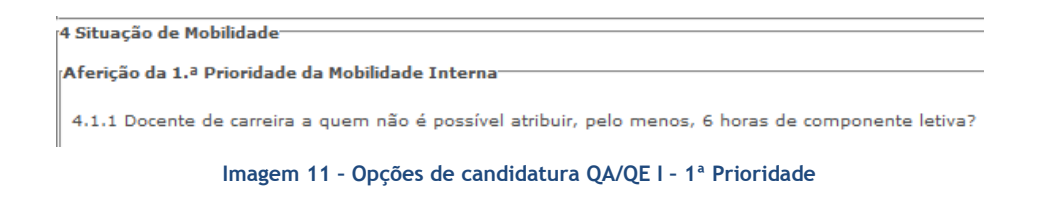

<span id="page-18-0"></span>Os docentes de carreira dos quadros de agrupamentos de escolas ou escolas não agrupadas do Continente e das Regiões Autónomas da Madeira e dos Açores, que pretendam exercer transitoriamente funções docentes noutro agrupamento de escolas ou escola não agrupada do Continente também podem ser opositores à Mobilidade Interna, concorrendo na 2ª prioridade.

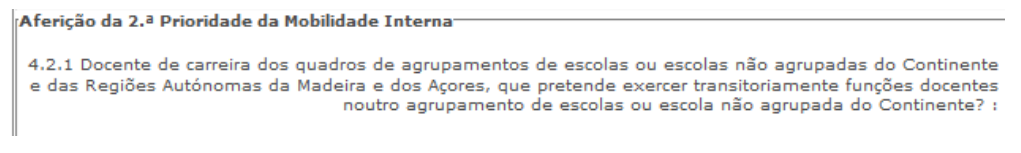

**Imagem 12 – Opções de candidatura QA/QE II – 2ª Prioridade**

<span id="page-18-1"></span>Em ambas as situações, caso o docente indique "Sim", surgirá um novo campo onde o docente deve indicar o número de graduações às quais deseja ser opositor ao concurso nos termos do n.º 2 do artigo 28.º do Decreto-Lei n.º 132/2012, de 27 de junho, na redação conferida pelo Decreto-Lei n.º 83-A/2014, de 23 de maio, retificado pela Declaração de Retificação n.º 36/2014, de 22 de julho.

4.1.2 Indique o número de grupos de recrutamento a que se vai candidatar na 1.ª prioridade do concurso de Mobilidade Interna, nos termos do n.º 2 do art.º 28.º do DL n.º 132/2012, de 27/06, na redação conferida pelo DL n.º 83-A/2014, de 23/05, retificado pela Declaração de Retificação n.º 36/2014,  $de 22/07 :$ 

**Imagem 13 – Nº graduações** 

<span id="page-18-2"></span>**Docentes de Quadro de Zona Pedagógica (QZP)**

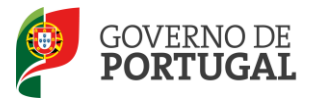

Os docentes de Quadro de Zona pedagógica apenas poderão ser opositores ao concurso na 1.ª prioridade.

O docente deve indicar o número de graduações às quais deseja ser opositor ao concurso nos termos do n.º 2 do artigo 28.º do Decreto-Lei n.º 132/2012, de 27 de junho, na redação conferida pelo Decreto-Lei n.º 83-A/2014, de 23 de maio, retificado pela Declaração de Retificação n.º 36/2014, de 22 de julho.

Terminado o preenchimento desta área deve carregar em **1972** Graduações

Em seguida deverá aceder novamente ao Menu lateral e escolher a opção "Graduações".

#### <span id="page-19-0"></span>**3.3 Qualificação Profissional**

A qualificação profissional é obtida através de um curso de formação inicial de professores, ministrado em escolas superiores ou em universidades, e organizado segundo os perfis de qualificação para a docência. Estes cursos qualificam, profissionalmente, para o grupo de docência/de recrutamento no qual foi realizado o estágio/prática pedagógica ou na especialidade do grau de mestre, nos termos fixados pelo DL n.º 79/2014, de 14 de maio, retificado pela Declaração de Retificação n.º 32/2014, de 27 de junho.

A qualificação profissional também pode ser adquirida por diplomados possuidores de habilitação científica para a docência da respetiva área mediante a realização da profissionalização.

A habilitação profissional para os **GR 910, 920 e 930 - Educação Especial** é conferida por uma qualificação profissional para a docência acrescida de uma formação especializada na área da educação especial, acreditada pelo Conselho Científico-Pedagógico da Formação Contínua (CCPFC) nas áreas e domínios constantes na Portaria n.º 212/2009, de 23 de fevereiro, ou de um dos cursos identificados na mesma portaria.

A habilitação para o **GR 350 - Espanhol,** é também conferida aos docentes que ingressaram na carreira através do concurso externo, ou que transitaram, por concurso interno, com uma qualificação profissional, nos termos da Portaria n.º 141/2011, de 5 de abril, que revoga a Portaria n.º 303/2009, de 24 de março, retificada pela Declaração de Retificação n.º 25/2009, de 13 de abril.

As qualificações profissionais para o **GR 290 - Educação Moral e Religiosa Católica,** são, as qualificações profissionais nos termos do Despacho n.º 6809/2014, publicado na 2.ª série do Diário da República n.º 99, de 23 de maio, pela licenciatura em ensino de Ciências Religiosas e, nos termos do n.º 2 do Despacho n.º6809/2014, publicado na 2.ª série do Diário da República n.º 99, de 23 de maio, os cursos de Ciências Religiosas e de Teologia, ou curso superior em qualquer outra especialidade, desde que complementado por um dos cursos de formação em Ciências Morais e Religiosas da Universidade Católica ou pelas escolas teológicas previstas na alínea a) do mapa n.º 1 anexo ao Despacho Normativo n.º 6-A/90, de 31 de janeiro, e nas listas subsequentes publicadas no Diário da República, 2.ª série, n.º 36, de 12 de fevereiro de 1992, e n.º 63, de 16 de março de 1994, acrescidos pela habilitação

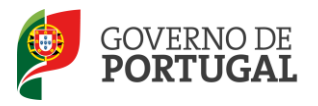

pedagógica complementar, conferida pela Faculdade de Teologia da Universidade Católica Portuguesa.

Constitui habilitação profissional para o **GR 120 - Inglês**, a titularidade de uma habilitação profissional, nos termos fixados pelo DL n.º 176/2014, de 12 de dezembro, e de acordo com o consignado na Portaria n.º 260-A/2014, de 15 de dezembro.

Para indicar o(s) grupo(s) de recrutamento para o(s) qual(ais) tem qualificação profissional, respetiva(s) habilitação(ões) e tempo de serviço, deverá selecionar a opção *Graduações*, na secção lateral esquerda, e clicar no botão que surge na secção principal.

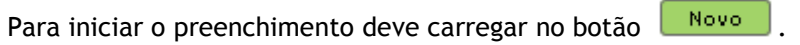

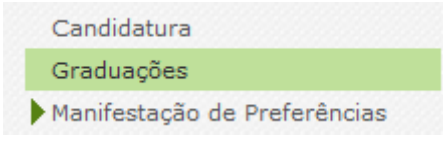

**Imagem 14 – Adicionar Graduação Profissional**

<span id="page-20-0"></span>Nesta fase terá acesso ao Tipo de Graduação com que concorre, à Ordem de Manifestação de Graduação e à Ordem da Graduação no âmbito da Prioridade em que concorre.

De salientar que, sempre que o docente for opositor à 1.ª Prioridade, a ordem dessa graduação surgirá sempre em primeiro lugar.

De seguida deverá indicar se pretende ser opositor na segunda prioridade ao mesmo grupo de recrutamento, ou não.

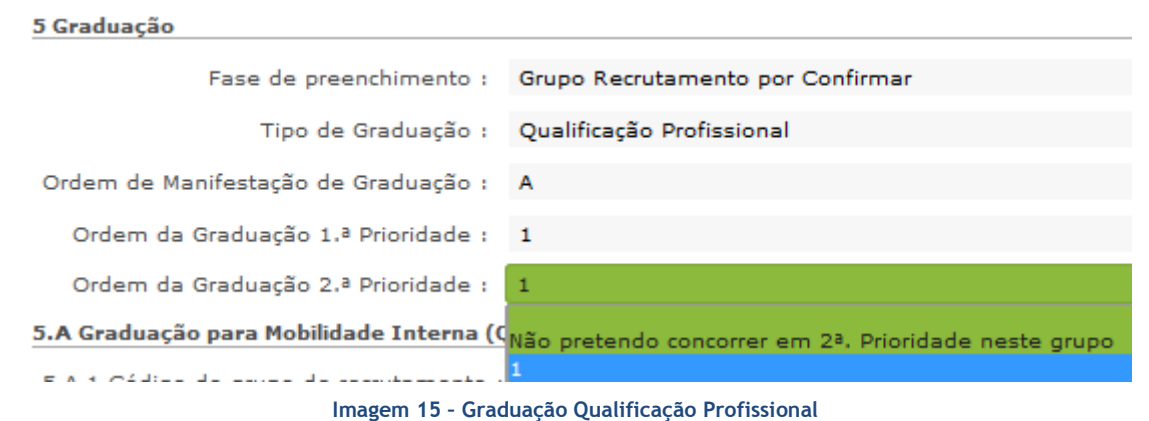

<span id="page-20-1"></span>Após terminar o preenchimento da uma graduação, caso pretenda candidatar-se a mais que um grupo de recrutamento, deverá voltar à secção das *Graduações* e clicar novamente no botão .

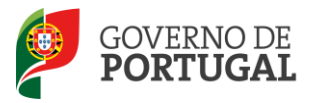

#### <span id="page-21-0"></span>**3.3.1 Graduação**

#### <span id="page-21-1"></span>*3.3.1.1 Código de grupo de recrutamento*

Em primeiro lugar deve verificar as suas opções de graduação e confirmar as mesmas carregando no

Confirmar Grupo de Recrutamento botão

Depois de clicar no botão, acede à área das graduações onde deverá confirmar o grupo de recrutamento.

#### **Docentes de carreira do grupo de recrutamento 530**

No campo 5.A.1.1, - Graduação Profissional – surge a possibilidade de indicar se pretende ser colocado em horário para lecionação de disciplinas técnicas, mediante destacamento, em função da categoria disciplinar em que se enquadra, caso não obtenha colocação na Mobilidade Interna.

Assim, no elevador, surgirão as seguintes opções, indicadas na imagem seguinte.

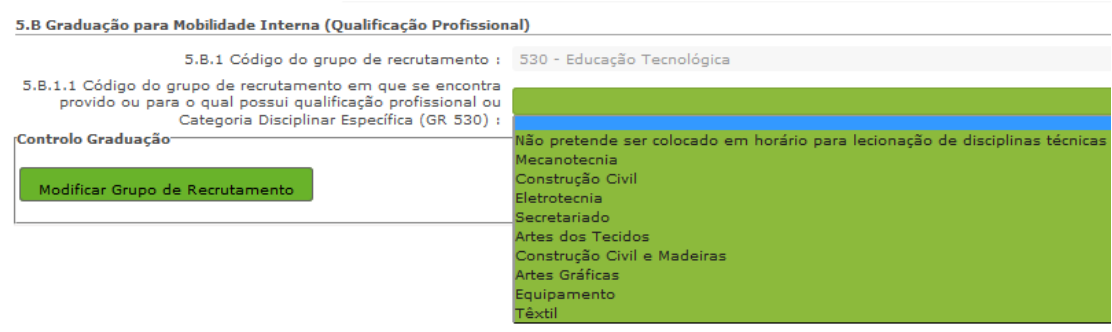

**Imagem 16 – Qualificação Profissional 530**

<span id="page-21-2"></span>Se selecionar o **GR 120 – Inglês** e no campo 5.A.1.1 indicar o código o grupo de recrutamento para o qual possui qualificação profissional como o GR 120 deverá responder às seguintes questões:

5.A.1.2 – Deverá indicar se possui o grau de licenciado do curso de Professores do Ensino Básico, variante de Português e Inglês, organizados ao abrigo da Portaria n.º 352/86, de 08/07, alterada pelas Portarias n.ºs 442-C/86, de 14/08, 451/88, de 08/07, e 800/94, de 09/09, e esteve vinculado ao 1.º ciclo (grupo 110).

5.A.1.3 - Deverá indicar se possui o grau de mestre em ensino de Inglês e de outra língua estrangeira, no ensino básico previsto na referência 7 do anexo ao Decreto-Lei n.º 43/2007, de 22/02, e que, no âmbito do ciclo de estudos de mestrado, realizou a prática de ensino supervisionada, de Inglês no 1.º ciclo do ensino básico.

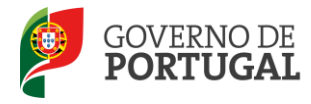

MINISTÉRIO DA EDUCAÇÃO E CIÊNCIA

Direção-Geral da Administração Escolar

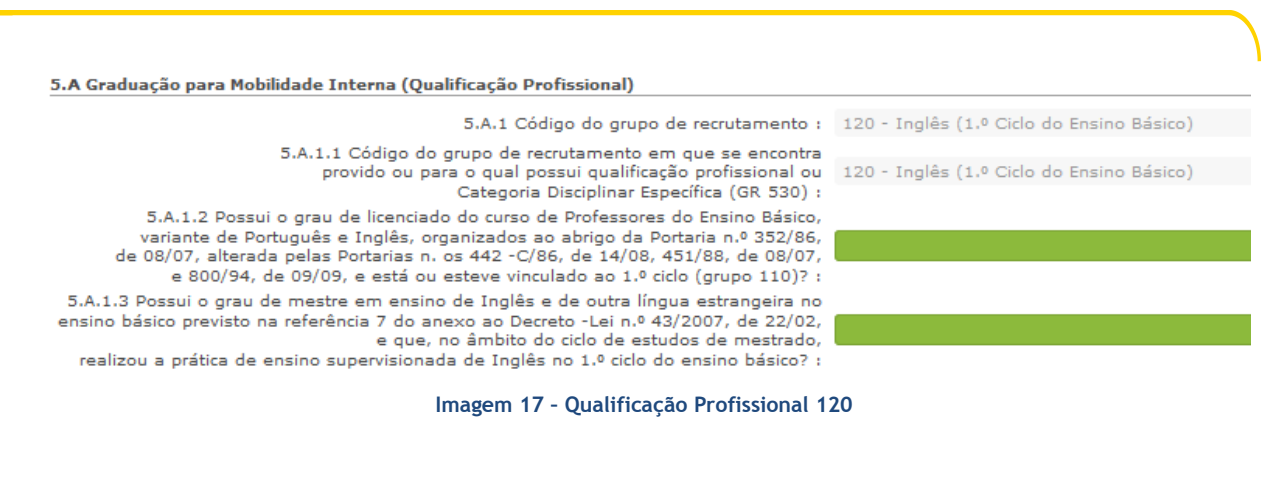

#### <span id="page-22-1"></span><span id="page-22-0"></span>*3.3.1.2 Grau*

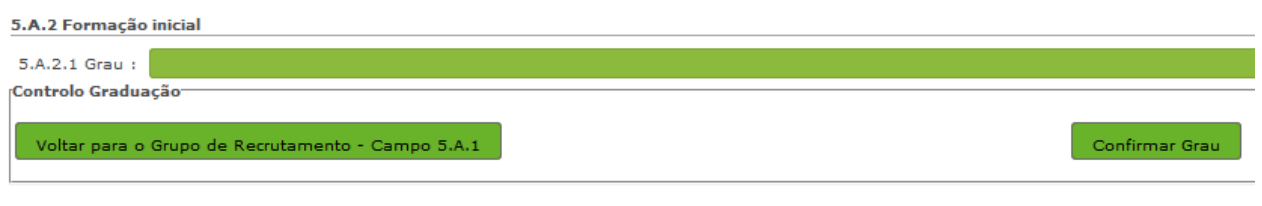

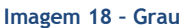

<span id="page-22-2"></span>O *Grau*, e diferentes conjugações, com o qual ou as quais o docente vai candidatar-se, devem ser indicados neste campo, encontrando-se disponível uma lista com as diferentes opções/conjugações possíveis.

O docente deverá selecionar o grau ou a conjugação de grau que se adapta à habilitação com que se vai candidatar.

Assim, para efeitos de graduação **nos grupos de recrutamento do Ensino Regular**, pode ser escolhida uma das seguintes opções:

- Licenciatura (L)
- Bacharelato (B)
- Mestrado em Ensino, 2.º ciclo do Processo de Bolonha (M)
- Outros (O))
- Bacharelato + Formação Complementar **\***
- Outros + Formação Complementar **\***

**\*** Cursos do art.º 55.º do ECD (n.º 1 do art.º 49.º do DL n.º 132/2012, de 27 de junho)

Os docentes que indicarem uma conjugação que inclua a Formação Complementar, deverão posteriormente indicar a informação necessária.

**Os docentes de carreira que ficaram providos no Continente ou nas Regiões Autónomas, no grupo 350 (Espanhol),** em resultado da equiparação habilitacional operada pela Portaria n.º 303/2009, de 11 de março, na redação dada pela Declaração de Retificação n.º 25/2009, de 13 de abril, revogada, por sua vez, pela Portaria n.º 141/2011, de 5 de abril, deverão formalizar a respetiva candidatura

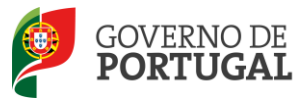

eletrónica, nos mesmos moldes:

- Licenciatura (com variante de Espanhol)
- Bacharelato + Diploma Espanhol de Língua Estrangeira
- Licenciatura + Diploma Espanhol de Língua Estrangeira
- Mestrado em Ensino, 2.º Ciclo do Processo de Bolonha + Diploma Espanhol de Língua Estrangeira

Para efeitos de graduação **nos grupos de recrutamento da Educação Especial**, pode ser escolhida uma das seguintes opções:

- Licenciatura + Formação Especializada (L+FE)
- Bacharelato + Formação Especializada (B+FE)
- Mestrado em Ensino, 2.º Ciclo do Processo de Bolonha + Formação Especializada (M+FE)

Para efeitos de graduação **no grupo de recrutamento 120 - Inglês**, pode escolher uma das seguintes opções, de acordo com as habilitações indicadas:

- Licenciatura (L)
- Mestrado em Ensino, 2.º Ciclo do Processo de Bolonha (M)
- Ou
	- Licenciatura (L)
	- Bacharelato (B)
	- Mestrado em Ensino, 2.º ciclo do Processo de Bolonha (M)

#### <span id="page-23-0"></span>*3.3.1.3 Data de obtenção de qualificação profissional*

No campo destinado à indicação da data de obtenção de qualificação profissional, os docentes devem indicar a data de conclusão da formação inicial ou outra, conforme a seguir se indica.

A data da conclusão a indicar, no caso da qualificação de licenciatura via ensino ou do ramo educacional ou Mestrado em Ensino, 2.º Ciclo do Processo de Bolonha, é a constante do respetivo certificado/diploma.

Se é detentor de uma das seguintes formações, deve indicar a data de produção de efeitos da classificação profissional, nomeadamente 1 de setembro do ano civil em que obteve a qualificação profissional:

- Curso de qualificação em ciências da educação, reconhecido nos termos do Despacho Conjunto n.º 4/SEEI/SEAE/96, de 11 de março, e do Despacho Conjunto n.º 74/2002, 26 de janeiro, na redação dada pelo Despacho n.º 11971 (2.ª série), de 24 de junho;
- Profissionalização nos termos do Despacho n.º 3/ME/95, de 9 de janeiro;
- Profissionalização em serviço;
- Profissionalização em exercício;
- Estágio clássico;
- Estágio pedagógico.

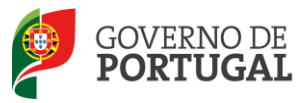

Para os candidatos que realizaram a profissionalização em serviço ao abrigo do Despacho n.º 6365/2005, de 24 de março, a data de conclusão reportar-se-á à data de produção de efeitos da mesma, ou seja, 1 de setembro de 2006.

Para os candidatos que realizaram a profissionalização em serviço ao abrigo do Despacho n.º 5714/2006, de 10 de março, a data de conclusão reportar-se-á à data de produção de efeitos, ou seja, 1 de setembro de 2007.

Para os candidatos que realizaram a profissionalização em serviço ao abrigo do Despacho n.º 7718/2007, de 26 de abril, a data de conclusão reportar-se-á à data de produção de efeitos, ou seja, 1 de setembro de 2008, ou 1 de setembro de 2009, conforme tenham realizado a profissionalização em serviço em 2007/2008 ou 2008/2009, respetivamente.

A data da conclusão para os candidatos comunitários e brasileiros, independentemente do país da UE ou dos Estados signatários do Acordo sobre o Espaço Económico Europeu, é referenciada a 1 de setembro do ano civil em que o docente concluiu a sua qualificação profissional. Excetuam-se as situações em que são necessárias medidas de compensação habilitacionais a realizar em Portugal. Nestes casos, a data da profissionalização a considerar é a de conclusão das referidas habilitações compensatórias, que consta no ofício de comunicação do despacho exarado pelo Diretor-Geral da Administração Escolar, relativo à autorização para lecionar em Portugal.

#### <span id="page-24-0"></span>*3.3.1.4 Classificação Profissional*

No caso de licenciaturas via ensino ou do ramo educacional, ou de Mestrado em Ensino, 2.º Ciclo do Processo de Bolonha, a classificação a indicar é a constante do respetivo certificado/diploma.

No caso dos cursos que se indicam em seguida, a classificação da formação inicial a indicar, para o grupo de recrutamento a que se candidata, deve ser a publicada em Diário da República:

- Curso de qualificação em ciências da educação, reconhecido nos termos do Despacho Conjunto n.º 4/SEEI/SEAE/96, de 11 de março, e do Despacho Conjunto n.º 74/2002, de 26 de janeiro, na redação dada pelo Despacho n.º 11971 (2.ª série), de 24 de junho;
- Profissionalização nos termos do Despacho n.º 3/ME/95, de 9 de janeiro;
- Profissionalização em serviço;
- Profissionalização em exercício;
- Estágio clássico;
- Estágio pedagógico.

A classificação para os candidatos comunitários e brasileiros é a indicada no ofício de comunicação do despacho autorizador para o exercício de funções docentes, a quem foi reconhecida qualificação profissional pela Direção-Geral da Administração Escolar.

#### <span id="page-24-1"></span>*3.3.1.5 Tipo de Formação*

No campo *Tipo de Formação*, deve selecionar o tipo de formação correspondente ao grupo de recrutamento a que se candidata. Deve selecionar uma das opções propostas na aplicação.

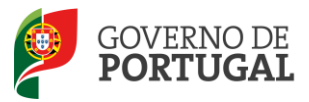

O tipo de formação, certificada pelo Ministério da Educação e Ciência, pode corresponder a:

- Curso de qualificação em ciências da educação, reconhecido nos termos do Despacho Conjunto n.º 4/SEEI/SEAE/96, de 11 de março, e do Despacho Conjunto n.º 74/2002, 26 de janeiro, na redação dada pelo Despacho n.º 11971 (2.ª série), de 24 de junho;
- Profissionalização nos termos do Despacho n.º 3/ME/95, de 9 de janeiro;
- Profissionalização em serviço;
- Profissionalização em exercício;
- Estágio clássico;
- Estágio pedagógico;
- Curso via ensino ou com ramo educacional;
- Mestre em ensino de Inglês e de outra língua estrangeira no ensino básico previsto na referência 7 do anexo ao Decreto -Lei n.º 43/2007, de 22/02, e que, no âmbito do ciclo de estudos de mestrado, tenha realizado a prática de ensino supervisionada de Inglês no 1.º ciclo do ensino básico.
- Curso de Professores do Ensino Básico, variante de Português e Inglês, organizados ao abrigo da Portaria n.º 352/86, de 08/07, alterada pelas Portarias n.ºs 442 -C/86, de 14/08, 451/88, de 08/07, e 800/94, de 09/09.
- <span id="page-25-0"></span>Outra.

#### *3.3.1.6 Identificação do Curso que qualifica para a docência*

#### *3.3.1.6.1 Instituição*

Para os candidatos com cursos via ensino ou do ramo educacional, ou Mestrado em Ensino, 2.º Ciclo do Processo de Bolonha, deve ser indicada a designação da *Instituição* onde realizaram a formação adequada para o grupo de recrutamento a que se candidatam.

Os candidatos que realizaram o curso de qualificação em ciências da educação reconhecido nos termos do Despacho Conjunto n.º 4/SEEI/SEAE/96 de 11 de março, e do Despacho conjunto n.º 74/2002, de 26 de janeiro, na redação dada pelo Despacho n.º 11971 (2.ª série), de 24 de junho, profissionalização nos termos do Despacho n.º 3/ME/95, de 9 de janeiro, profissionalização em serviço, profissionalização em exercício, estágio clássico, estágio pedagógico ou outra, **devem indicar a designação da instituição onde obtiveram a formação que possuíam (formação inicial), ou seja, aquela que detinham antes de obterem a qualificação profissional.**

#### *3.3.1.6.2 Curso*

Para os candidatos com cursos via ensino ou do ramo educacional, ou Mestrado em Ensino, 2.º Ciclo do Processo de Bolonha, deve ser indicada a designação do *Curso* da formação adequada ao grupo de recrutamento a que se candidatam.

Os candidatos que realizaram o curso de qualificação em ciências da educação reconhecido nos termos do Despacho Conjunto n.º 4/SEEI/SEAE/96, de 11 de março, e do Despacho conjunto n.º 74/2002, de 26 de janeiro, na redação dada pelo Despacho n.º 11971 (2.ª série), de 24 de junho, profissionalização nos termos do Despacho n.º 3/ME/95, de 9 de janeiro, profissionalização em serviço, profissionalização em exercício, estágio clássico, estágio pedagógico ou outra, **devem indicar a designação do curso que possuíam (formação inicial), ou seja, aquela que detinham antes de obterem a qualificação profissional.**

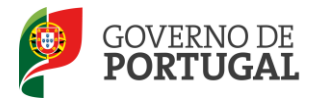

## <span id="page-26-0"></span>**3.3.2 Graduação - Formação Especializada e Formação Complementar**

#### <span id="page-26-1"></span>*3.3.2.1 Formação Especializada*

Se o candidato for opositor aos grupos de recrutamento 910, 920 ou 930, deverá indicar o código do grupo de recrutamento para o qual possui qualificação profissional, ou seja, o código do grupo da formação inicial.

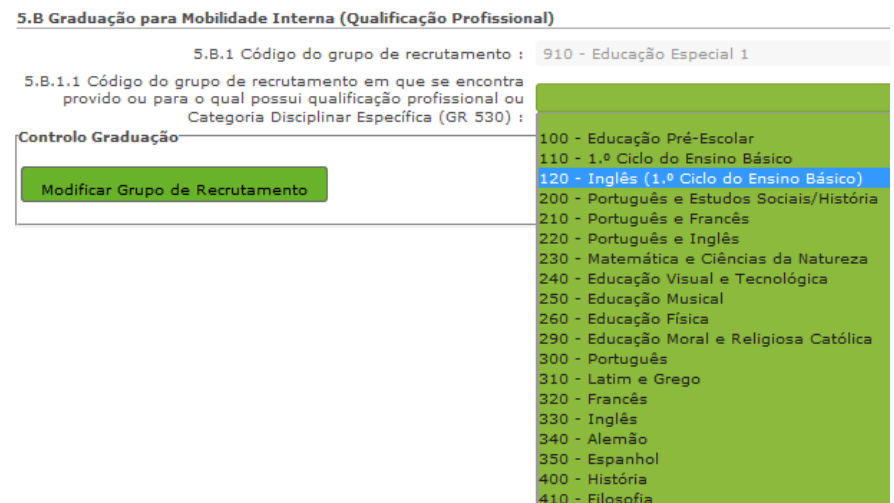

**Imagem 19 – Formação Especializada I**

<span id="page-26-2"></span>Para efeitos de graduação **nos grupos de recrutamento da Educação Especial**, o candidato deverá escolher a conjugação que o habilita para o grupo a que se candidata, selecionando uma das seguintes opções:

- Licenciatura + Formação Especializada (L+FE)
- Bacharelato + Formação Especializada (B+FE)
- Mestrado em Ensino, 2.º Ciclo do Processo de Bolonha + Formação Especializada (M+FE)

Nos termos da Portaria n.º 212/2009, publicada no Diário da República, 1.ª Série, n.º 37, de 23 fevereiro de 2009, são considerados portadores de habilitação para os grupos de recrutamento de Educação Especial, os detentores de qualificação profissional para a docência, com formação especializada na área da educação especial, nos termos do artigo 56.º do Estatuto da Carreira de Educadores de Infância e de Professores dos Ensinos Básico e Secundário, acreditada pelo Conselho Científico Pedagógico da Formação Contínua (CCPFC), nos domínios referidos no anexo 2, da referida Portaria.

Se indicou uma destas conjugações, deverá preencher os campos relativos à formação especializada.

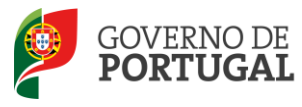

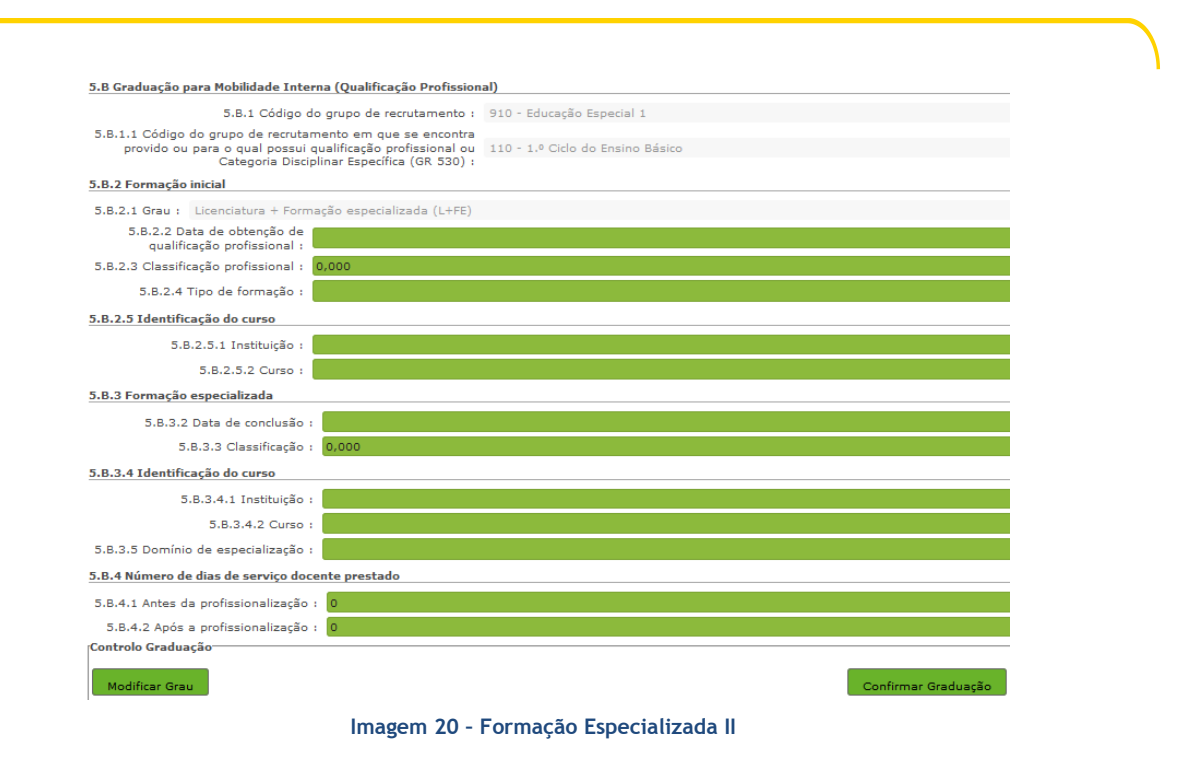

<span id="page-27-1"></span>No campo relativo à *Data de Conclusão*, deverá indicar a data da conclusão do curso de formação especializada.

No campo relativo à *Classificação*, deverá indicar a classificação obtida no curso de formação especializada.

Relativamente à *Identificação do Curso*, nomeadamente no campo *Instituição*, deverá indicar o nome da instituição onde adquiriu o curso de formação especializada. No campo *Curso*, deverá indicar a designação do curso de formação especializada para a educação especial.

No campo *Domínio de Especialização*, os candidatos opositores aos grupos de recrutamento de Educação Especial, devem selecionar o domínio de especialização mencionado no certificado, de acordo com o grupo de recrutamento ao qual se candidatam. Caso a designação correta do domínio de especialização com que se candidata não se encontre identificada no referido campo, deve selecionar a opção *Outro* e identificá-lo no campo que surge para o efeito.

#### <span id="page-27-0"></span>*3.3.2.2 Formação Complementar*

Os docentes que indicarem uma conjugação que inclua a Formação Complementar no campo *Grau*, deverão indicar os dados solicitados nos campos *Formação Complementar*.

Se responder "Sim" à questão do campo "*O Curso de Complemento de Formação tem classificação final ponderada?*", o campo relativo à classificação, ficará inativo.

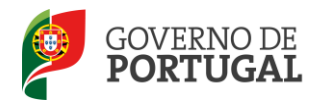

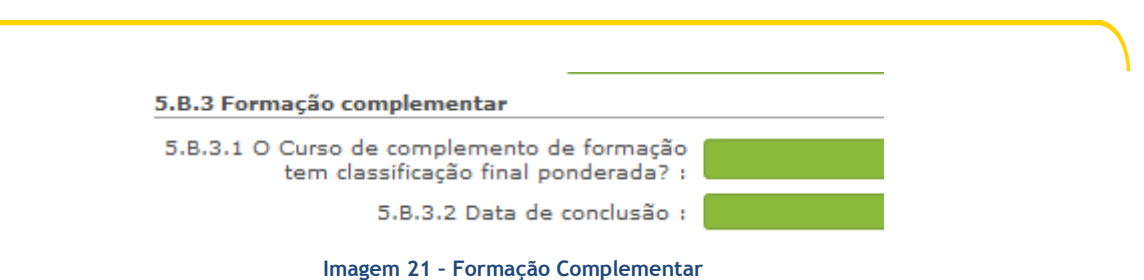

<span id="page-28-2"></span>Se responder "Não", deverá indicar a classificação obtida no curso de complemento de formação.

No campo *Data de Conclusão*, deverá indicar a data em que concluiu o curso de Complemento de Formação e nos termos do n.º 1 do artigo 49.º do DL n.º 132/2012, de 27 de junho, na redação conferida pelo DL n.º 83-A/2014, de 23 de maio, retificado pela Declaração de Retificação n.º 36/2014, de 22 de julho, terá de ser igual ou anterior a 2007-01-18.

No campo *Instituição*, deverá indicar o nome da instituição correspondente.

No campo *Curso*, deverá indicar a designação do curso de formação complementar.

#### <span id="page-28-0"></span>*3.3.2.3 Complemento de Formação – GR 120 - Inglês*

Os docentes que concorrem ao GR 120 com complemento de formação devem indicar se possuem formação certificada no domínio do ensino de Inglês no 1º ciclo do ensino básico, conforme o n.º 1 do art.º 9.º do Decreto -Lei n.º 176/2014, de 12/12, conjugado com o estipulado na Portaria n.º 260- A/2014, de 15/12.

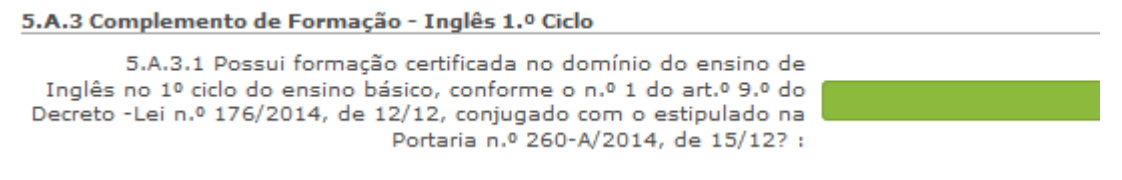

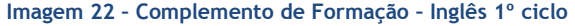

<span id="page-28-3"></span>Nos campos relativos à formação inicial devem indicar os dados relativos à qualificação de que são titulares.

#### <span id="page-28-1"></span>**3.3.3 Número de dias de serviço docente prestado**

Considera-se tempo de serviço o prestado como serviço docente, ou equiparado, contado nos termos do regime geral da função pública, até 31 de agosto de 2014, sem prejuízo do disposto nos artigos 36.º, 37.º e 38.º do Estatuto da Carreira de Educadores de Infância e de Professores dos Ensinos Básico e Secundário, **assim como**, do disposto no Despacho n.º 4043/2011, de 23 de fevereiro, publicado em *Diário da República*, 2.ª Série, N.º 44, de 3 de março de 2011, que estabelece o reconhecimento da contagem do tempo de serviço aos agentes da cooperação que, na qualidade de docentes e/ou

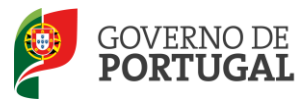

formadores, desenvolvam a sua atividade no âmbito de programas, projetos e ações de cooperação (PPA).

O tempo de serviço é o apurado de acordo com o registo biográfico do candidato e contado até 31 de agosto de 2014, confirmado pelo órgão de gestão do agrupamento de escolas/escola não agrupada.

#### <span id="page-29-0"></span>*3.3.3.1 Antes da profissionalização*

O tempo de serviço prestado antes da profissionalização é o número de dias de serviço docente, ou equiparado, e contado nos termos do regime geral da função pública, até 31 de agosto do ano civil da conclusão da qualificação profissional.

#### <span id="page-29-1"></span>*3.3.3.2 Após a profissionalização*

O tempo de serviço prestado após a profissionalização é o número de dias de serviço docente, ou equiparado, e contado a partir do dia 1 de setembro do ano civil em que o docente obteve qualificação profissional para o grupo de recrutamento a que é opositor, até ao dia 31 de agosto de 2014.

#### **Regras de graduação para os docentes dos GR da Educação Especial (910,920 e 930)**

Conforme o n.º 4 do artigo 11.º do DL n.º 132/2012, de 27 de junho, na redação conferida pelo DL n.º 83-A/2014, de 23 de maio, retificado pela Declaração de Retificação n.º 36/2014, de 22 de julho, a graduação dos candidatos aos GR 910, 920 e 930 é feita com base no número de dias de serviço docente ou equiparado contados a partir do dia 1 de setembro do ano civil em que o docente/candidato obteve a qualificação, nos termos da Portaria n.º 212/2009, para o GR da Educação Especial a que concorre, conforme dispõe a subalínea *i*) da alínea b) do n.º 1 do artigo 11.º do DL n.º 132/2012, de 27 de junho, na redação conferida pelo DL n.º 83-A/2014, de 23 de maio, retificado pela Declaração de Retificação n.º 36/2014, de 22 de julho.

Todo o tempo de serviço prestado em outro grupo de recrutamento é valorado nos termos da subalínea *iii*) da alínea b) do artigo 11.º, ponderado pelo fator 0,5, com arredondamento às milésimas.

Ao tempo de serviço prestado antes da profissionalização corresponde o número de dias de serviço docente, ou equiparado, contado nos termos do regime geral da função pública, até 31 de agosto do ano da conclusão do curso de formação especializada, obtido para os grupos 910, 920 e 930, nos termos da Portaria n.º 212/2009, conjugado com o Despacho n.º 866/2013.

O tempo de serviço prestado após a profissionalização corresponde ao número de dias de serviço docente, ou equiparado, contado a partir do dia 1 de setembro do ano civil em que o docente obteve o curso de formação especializada, nos termos da Portaria n.º 212/2009, conjugado com o Despacho n.º 866/2013, até ao dia 31 de agosto de 2014.

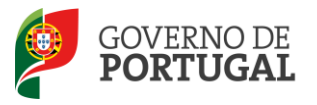

#### <span id="page-30-0"></span>*3.3.3.3 Diocese(s) para a(s) qual(ais) é portador/a da declaração de concordância da entidade diocesana - n.º 2, 3 e 4 do art.º 8.º do DL n.º 70/2013, de 23/05, (campo 5.A.5.1)*

**Os candidatos ao grupo de recrutamento 290 devem, sinalizar a(s) diocese(s) para a(s) qual(ais) são portadores/as da declaração de concordância da entidade diocesana.**

<span id="page-30-1"></span>**3.4 Graduação – Habilitação Própria** 

#### <span id="page-30-2"></span>**3.4.1 Código de Grupo de Recrutamento em que se encontra provido com Habilitação Própria**

Este campo é automaticamente preenchido com os dados inseridos no campo 2.2.4.

#### <span id="page-30-3"></span>**3.4.2 Formação Académica**

*Grau -* Os docentes devem indicar o grau que é conferido pela habilitação académica com que se candidatam.

*Escalão -* É o referido nos despachos normativos que regulam as habilitações próprias, adequado à habilitação para o grupo de recrutamento a que se candidata.

#### *Data de obtenção de habilitação*

A data de obtenção de habilitação é a constante do certificado/diploma do curso que confere a habilitação própria para o grupo de recrutamento ao qual se candidata.

#### *Classificação*

A classificação é a constante do certificado/diploma do curso que confere a habilitação própria para o grupo de recrutamento ao qual se candidata.

#### *Instituição*

Neste campo, os docentes devem indicar a Instituição onde adquiriram a habilitação com a qual se candidatam.

#### *Curso*

Neste campo, os docentes devem indicar a designação correta do curso com o qual se candidatam.

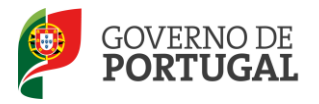

#### <span id="page-31-0"></span>**3.4.3 Dias de Serviço**

O tempo de serviço prestado é o número de dias de serviço docente ou equiparado contado nos termos do regime geral da função pública, até 31 de agosto do ano imediatamente anterior ao concurso a que se candidata.

O tempo de serviço prestado na docência é todo o tempo de serviço docente independentemente do grupo de recrutamento a que se candidata.

#### <span id="page-31-1"></span>**3.5 Finalizar inserção de Graduações**

**Terminada a inserção de dados poderá retroceder e corrigir algum valor, caso assim o entenda, ou avançar, dando por concluída a inserção de dados carregando no botão . Deve então regressar ao submenu "Candidatura" e concluir a etapa "Graduações".**

#### <span id="page-31-2"></span>**3.6 Manifestação de Preferências**

<span id="page-31-3"></span>Finalizado o preenchimento do campo "Graduações", segue-se o preenchimento dos campos da *Manifestação de Preferências.*

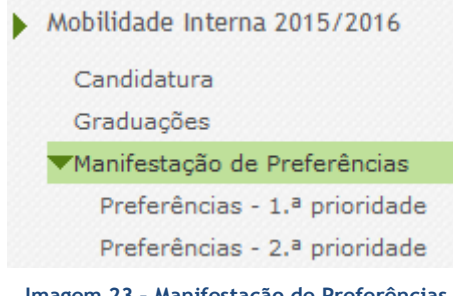

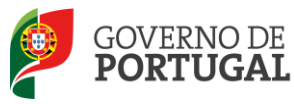

#### **3.6.1 Regras Gerais de Preenchimento**

<span id="page-32-0"></span>Os docentes têm de manifestar as suas preferências, nos termos do artigo 9.º do Decreto-Lei n.º 132/2012, de 27 de junho, na redação conferida pelo Decreto-Lei n.º 83-A/2014, de 23 de maio, retificado pela Declaração de Retificação n.º 36/2014, de 22 de julho, por ordem decrescente de prioridade, por códigos de agrupamentos de escolas ou escolas não agrupadas, códigos de concelhos e códigos de zonas pedagógicas.

O limite mínimo estipulado no n.º 2 do artigo 9.º do Decreto-Lei n.º 132/2012, de 27 de junho, na redação conferida pelo Decreto-Lei n.º 83-A/2014, de 23 de maio, retificado pela Declaração de Retificação n.º 36/2014, de 22 de julho, não tem de ser observado, na manifestação de preferências a formular pelos docentes de carreira.

Na manifestação de preferências, os candidatos devem indicar os códigos referidos nas alíneas seguintes, podendo alternar as preferências dessas alíneas ou conjugar as preferências contidas em cada uma delas:

- a) Códigos de agrupamentos de escolas ou escolas não agrupadas, no máximo de 100;
- b) Códigos de concelhos, no máximo de 50;
- c) Códigos de zonas pedagógicas, no máximo 10.

Se os candidatos indicarem códigos de concelhos, considera-se que manifestam igual preferência por todos os agrupamentos de escolas ou escolas não agrupadas de cada um desses concelhos, exceto pela escola de provimento do candidato, que se considera excluída da preferência, operacionalizando-se a colocação por ordem crescente do respetivo código.

Se os candidatos indicarem códigos de zona pedagógica, considera-se que são opositores a todos os agrupamentos de escolas ou escolas não agrupadas integrados no âmbito geográfico dessas zonas pedagógicas, operacionalizando-se a colocação por ordem crescente do respetivo código de zona pedagógica.

Os docentes opositores à alínea a) do artigo 28.º do Decreto-Lei n.º 132/2012, de 27 de junho, na redação conferida pelo Decreto-Lei n.º 83-A/2014, de 23 de maio, retificado pela Declaração de Retificação n.º 36/2014, de 22 de julho, e cujo lugar de origem ou de colocação se situar nas áreas dos concelhos de Lisboa e do Porto ou nas áreas, relativamente a Lisboa, dos concelhos de Amadora, Odivelas, Vila Franca de Xira, Loures, Cascais, Sintra, Oeiras, Almada, Seixal, Barreiro, Moita, Montijo e Alcochete, e, relativamente ao Porto, dos concelhos de Matosinhos, Maia, Gondomar, Valongo e Vila Nova de Gaia, serão colocados em lugares neles situados independentemente do acordo do interessado.

Os docentes opositores à alínea a) do artigo 28.º do Decreto-Lei n.º 132/2012, de 27 de junho, na redação conferida pelo Decreto-Lei n.º 83-A/2014, de 23 de maio, retificado pela Declaração de Retificação n.º 36/2014, de 22 de julho, cuja candidatura não esgote a totalidade dos agrupamentos de escolas ou escolas não agrupadas do âmbito geográfico de zona pedagógica a que se encontram vinculados, manifestam igual preferência por todos os restantes agrupamentos ou escolas não agrupadas dessa mesma zona pedagógica, operacionalizando-se a colocação por ordem crescente do código de

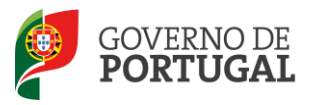

agrupamento de escolas ou escola não agrupada.

Os docentes opositores à alínea b) do artigo 28.º do Decreto-Lei n.º 132/2012, de 27 de junho, na redação conferida pelo Decreto-Lei n.º 83-A/2014, de 23 de maio, retificado pela Declaração de Retificação n.º 36/2014, de 22 de julho manifestam preferências de acordo com a sua opção, tendo em conta os limites máximos estabelecidos.

#### <span id="page-33-0"></span>**3.6.2 Manifestação de Preferências para Escolas de Hotelaria e Turismo (EHT)**

Na oferta de horários para EHT, no grupo de recrutamento para o qual apresentou graduação, poderá manifestar preferências para este tipo de escolas, no âmbito do Protocolo de Cooperação entre o Ministério da Economia e do Emprego e o Ministério da Educação e Ciência.

#### **3.6.3 Manifestação de Preferências por Estabelecimentos Militares de Ensino (EME)**

<span id="page-33-1"></span>Na oferta de horários para EME, no grupo de recrutamento para o qual apresentou graduação, poderá manifestar preferências para este tipo de estabelecimentos, no âmbito do Protocolo de Acordo entre o Ministério da Defesa Nacional e o Ministério da Educação e Ciência.

#### <span id="page-33-2"></span>**3.6.4 Funcionamento da aplicação**

Na manifestação de preferências, deve selecionar o tipo de preferências que pretende inserir, na secção lateral esquerda:

- 1.ª prioridade (docentes opositores à alínea a));
- 2.ª prioridade (docentes opositores à alínea b)).

#### **Atenção: Poderá inserir preferências diferentes caso assim o entenda, por prioridade.**

Selecionada a opção irá visualizar uma síntese do número de graduações a concurso, sua distribuição pelas prioridades e ordem atribuída.

<span id="page-33-3"></span>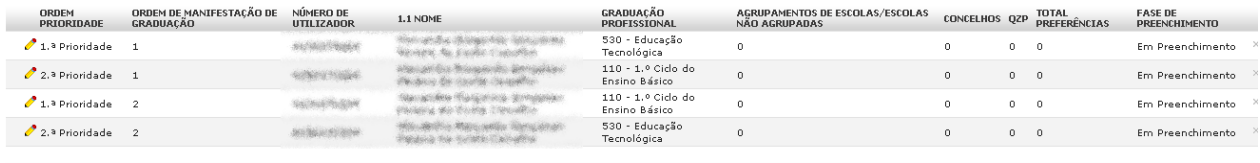

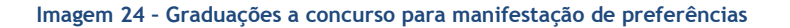

 $\left(\left(-(-1) + 4 \text{ de } 4 \right) \right)$ 

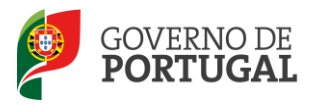

MINISTÉRIO DA EDUCAÇÃO E CIÊNCIA

Direção-Geral da Administração Escolar

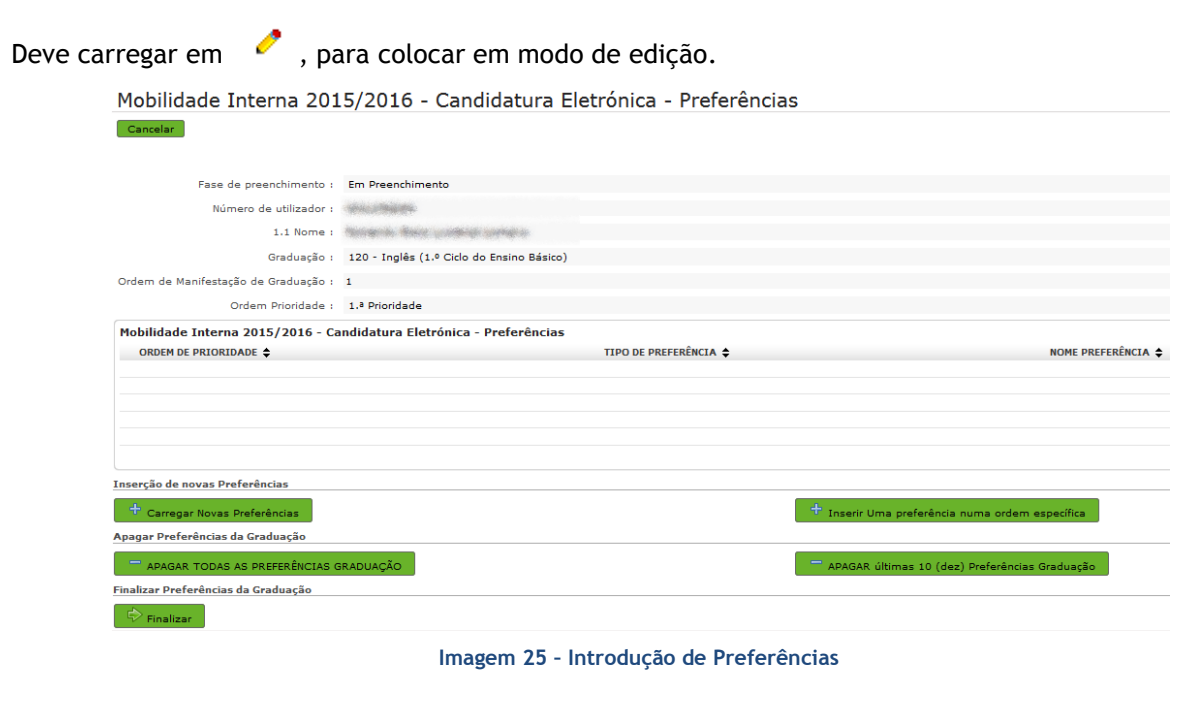

<span id="page-34-0"></span>O docente deve começar por carregar no botão <sup>+ carregar Novas Preferências</sup>.

Surgirá um ecrã onde o docente poderá indicar as suas preferências, definindo inicialmente o seu tipo: código de Agrupamento/Escola não Agrupada, código de Concelho ou código de QZP.

Neste ecrã poderá inserir até 20 novas preferências de cada vez, sendo que a sua numeração é meramente informativa.

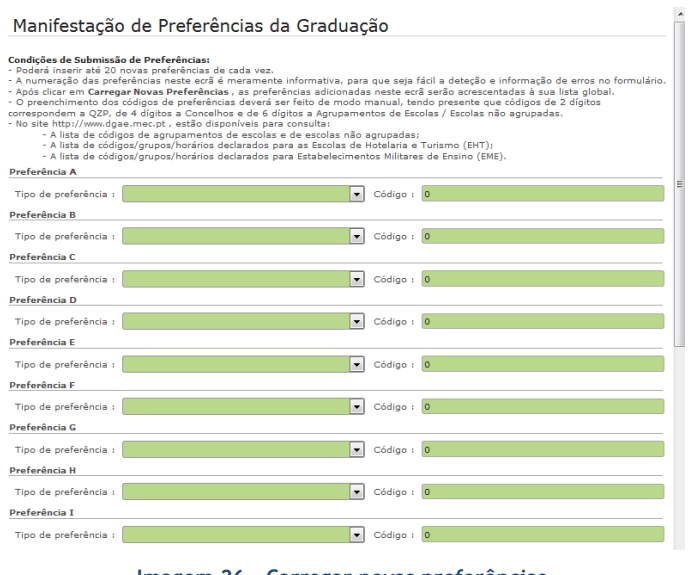

<span id="page-34-1"></span>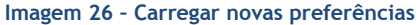

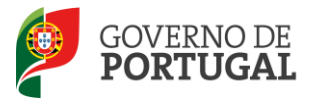

Terminada a inserção das preferências, deve carregar em **Salamegar Novas Preferências**, adicionando-as assim à lista global.

Caso o docente pretenda inserir pontualmente uma preferência, numa ordem específica, pode fazê-lo carregando no botão <sup>e +</sup> Inserir Uma preferência numa ordem específica . Surgirá um novo ecrã onde deverá indicar novamente o tipo de preferência, o código e o número de ordem que pretende introduzir.

Saliente-se que esta funcionalidade serve apenas para inserir preferências numa ordem anterior à da última já inserida. Para acrescentar novas preferências, numa ordem sequencial, deverá usar o botão <sup>+</sup> Carregar Novas Preferências

Depois de carregadas as preferências, poderá sempre proceder a alterações apagando-as, na sua totalidade ou, apenas, as últimas 10 da lista.

Findo o processo, deverá terminar, carregando no botão <sup>et Finalizar</sup>

Surgirá um alerta solicitando a confirmação da submissão.

Após confirmação, pode alterar as preferências manifestadas até submeter a candidatura, carregando

 $\epsilon$ m  $\sqrt{\epsilon}$  Modificar

<span id="page-35-0"></span>*3.6.4.1 Manifestação de Preferências – QA/QE/QZP alínea a) artigo 28.º.*

Se se tratar de um docente de carreira de QA/QE, indicado como não tendo 6 horas de componente letiva na escola de provimento ou de um docente QZP (campo 4.1.1 = Sim), deve indicar preferências na 1ª prioridade.

Caso o docente de carreira QA/QE não esgote a totalidade dos agrupamentos de escolas ou escolas não agrupadas do âmbito geográfico do concelho de vinculação, considera-se que manifesta igual preferência por todos os restantes agrupamentos de escolas ou escolas não agrupadas desse mesmo concelho, fazendo-se a colocação por ordem crescente do código de agrupamento de escolas ou escola não agrupada.

Se o lugar de origem ou de colocação do docente se situar nas áreas dos concelhos de Lisboa e do Porto ou na área dos concelhos a seguir enunciados, a colocação faz-se para lugares neles situados, independentemente do acordo do interessado. Consideram -se, relativamente a Lisboa, os concelhos de Amadora, Odivelas, Vila Franca de Xira, Loures, Cascais, Sintra, Oeiras, Almada, Seixal, Barreiro, Moita, Montijo e Alcochete e, relativamente ao Porto, os de Matosinhos, Maia, Gondomar, Valongo e Vila Nova

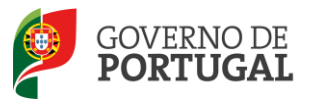

de Gaia.

Caso o docente de carreira QZP não esgote a totalidade dos agrupamentos de escolas ou escolas não agrupadas do âmbito geográfico da zona pedagógica de vinculação, considera-se que manifesta igual preferência por todos os restantes agrupamentos de escolas ou escolas não agrupadas dessa mesma Zona Pedagógica, fazendo-se a colocação por ordem crescente do código de agrupamento de escolas ou escola não agrupada.

#### <span id="page-36-0"></span>*3.6.4.2 Manifestação de Preferências – QA/QE alínea b) artigo 28.º.*

Os docentes opositores à alínea b) do artigo 28.º do Decreto-Lei n.º 132/2012, de 27 de junho, na redação conferida pelo Decreto-Lei n.º 83-A/2014, de 23 de maio, retificado pela Declaração de Retificação n.º 36/2014, de 22 de julho manifestam preferências de acordo com a sua vontade, tendo em conta os limites máximos estabelecidos.

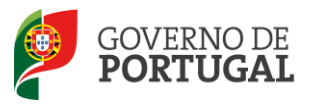

MINISTÉRIO DA EDUCAÇÃO E CIÊNCIA

Direção-Geral da Administração Escolar

## **4. Submissão da Candidatura a Mobilidade Interna**

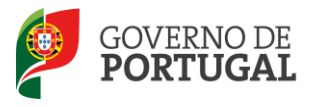

### <span id="page-38-0"></span>**4 Submissão da Candidatura à Mobilidade Interna**

Terminado o preenchimento dos dados das áreas *Candidatura*, *Graduação e Manifestação de Preferências,* deve submeter a candidatura no seu todo.

Para tal, deve voltar à área *Candidatura* e verificar que todas as áreas se encontram na fase de preenchimento - "Finalizado".

Neste separador, poderá consultar uma síntese de todos os valores, por si introduzidos, nas diferentes secções do formulário. Em qualquer momento poderá recuar para ecrãs anteriores, recorrendo ao botão *Modificar Anterior*, disponível na área *Controlo da Candidatura*.

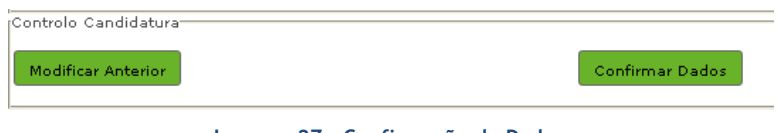

**Imagem 27 – Confirmação de Dados**

<span id="page-38-1"></span>Caso considere que os dados estão corretos, deve clicar em *Confirmar Dados*.

Seguir-se-á a fase *Resumo*, onde poderá confirmar todos os dados da sua candidatura.

No final da página, na área *Controlo da Candidatura,* é possível retroceder na candidatura, caso detete algum erro, clicando no botão *Modificar Anterior*.

Caso considere que os dados estão corretos, deve submeter a sua candidatura, inserindo a sua palavrachave.

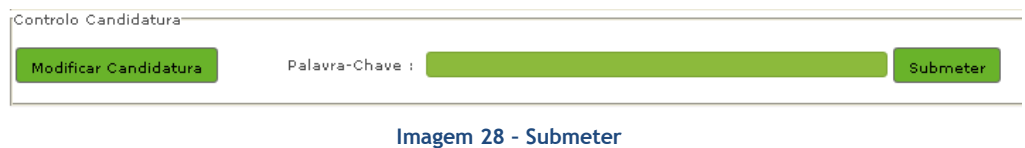

#### <span id="page-38-2"></span>**Surgirá um novo alerta informando que a submissão é irreversível**.

Após o processo de submissão, terá acesso ao recibo que deverá imprimir, obrigatoriamente, guardando-o em lugar seguro, por constituir um comprovativo da sua candidatura para futuras referências e/ou reclamação.

Do recibo, consta um código de segurança que identifica individualmente cada candidatura, no sistema.

Depois de submeter a candidatura, tem a possibilidade de dar a sua opinião sobre a aplicação eletrónica que acabou de utilizar. No final da página, clique no botão *Responder a Inquérito*.

<span id="page-38-3"></span>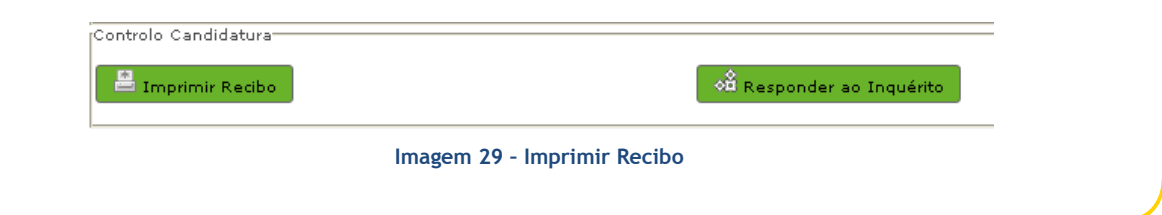